## **Kalender in Excel2010**

KALENDER für Microsoft Excel stellt Ingenieuren und Architekten die Möglichkeit zur Verfügung, schnell einen Kalender in Excel zu erzeugen. Dieses ist bei der täglichen Arbeit immer wieder erforderlich, um z.B. Bauzeitenpläne zu erstellen. Die Routine kennt 3 verschiedene Arten von Kalendern:

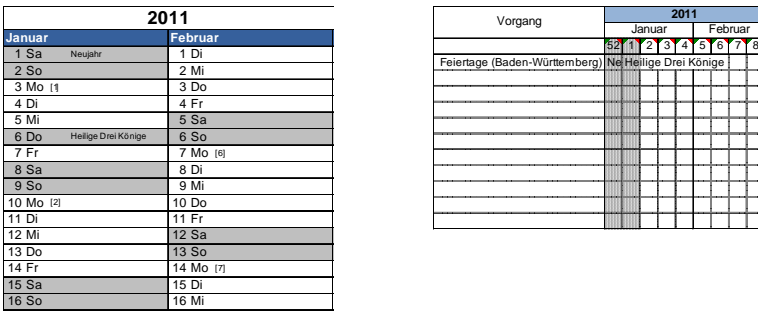

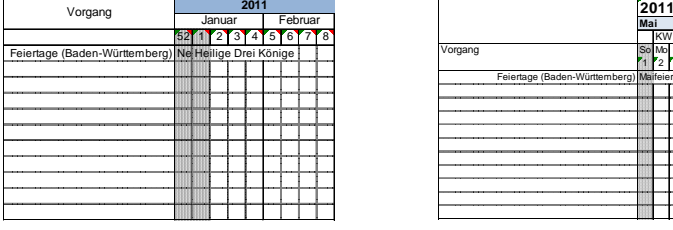

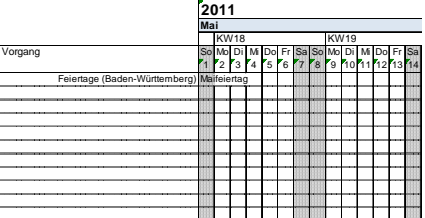

Jahreskalender Wochenkalender (Balkenplan) Tageskalender (Balkenplan)

Das Tool lässt sich aktivieren, indem man die Datei "kalender.xlam" lädt oder indem man die Datei über den Menüpunkt "Add-In" in Microsoft Excel (Menüband "Entwicklertools") dauerhaft einrichtet. Nach der Installation befindet sich das Icon zum Erstellen eines Kalenders unter Microsoft Excel im Menüband "Einfügen":

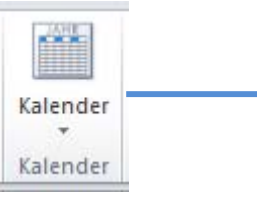

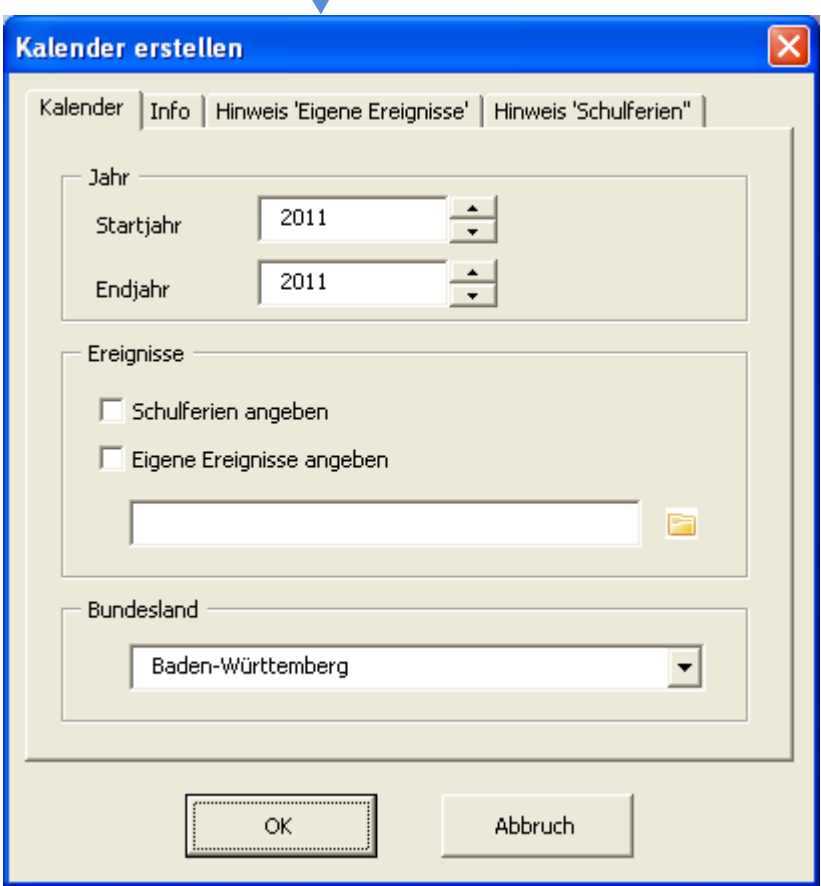

## **Alle 3 Kalender haben folgende Funktionen:**

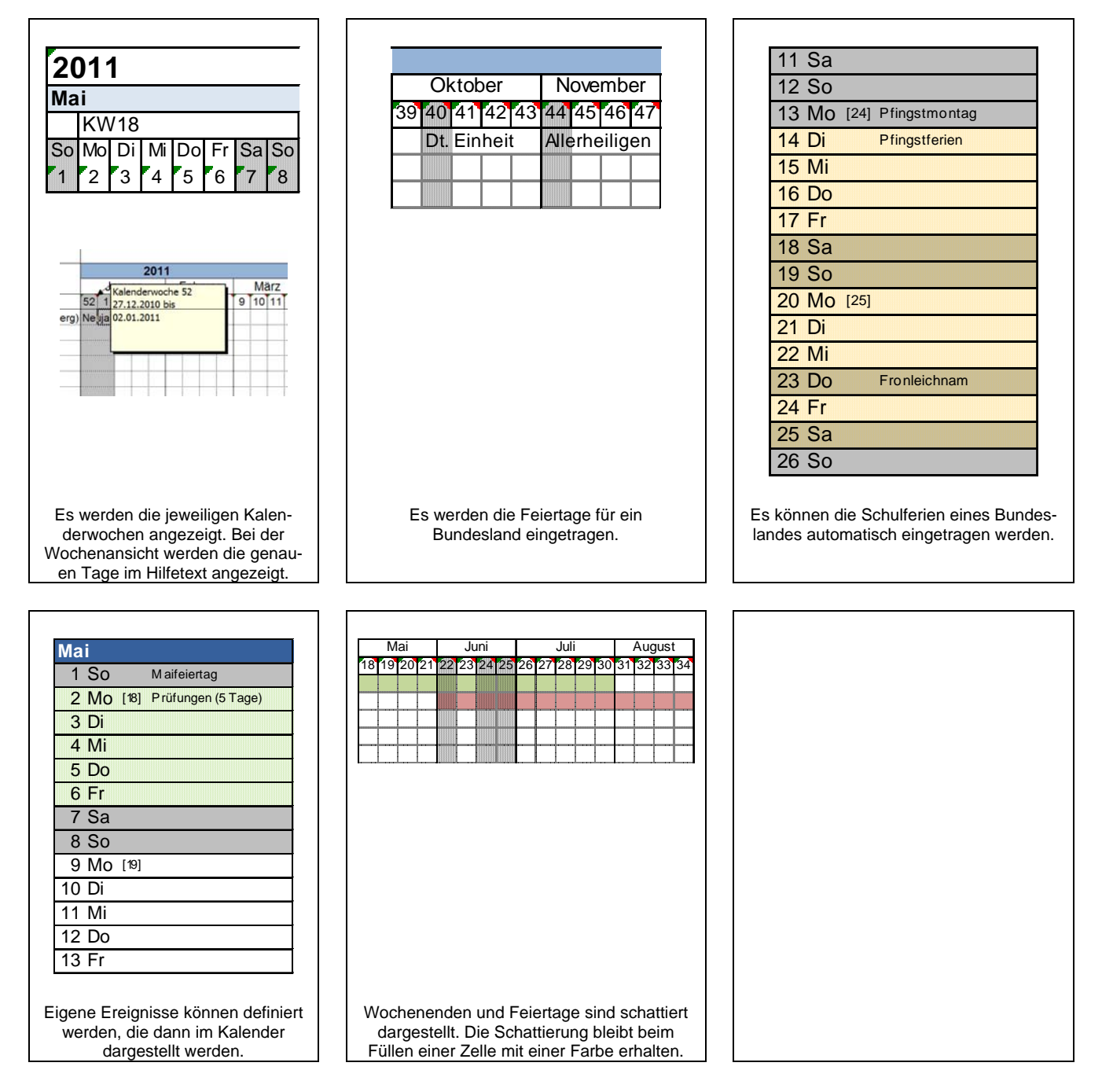

## **Eintragen von Schulferien:**

Das Tool kann automatisch die Schulferien eines der deutschen Bundesländer eintragen. Die Schulferien sind in der Access-Datenbankdatei "schulferien.mdb" hinterlegt. Die Datei muss im selben Verzeichnis wie die datei "kalender.xlam" liegen. Derzeit sind die Schulferien für die Jahre 2011 bis 2013 in der Datenbank hinterlegt.

# **Eintragen eigener Ereignisse**:

Das Tool bietet die Möglichkeit, in einer Textdatei verschiedene Ereignisse zu speichern, die dann mit in den Kalender übernommen werden können. Um diese Funktion zu nutzen, ist eine Textdatei anzulegen, in der 3 Angaben, mit einem Komma getrennt, einzutragen sind:

# NAME DES EREIGNISSES,STARTDATUM,ENDDATUM

Für die Namen dürfen alle üblichen Zeichen verwendet werden. Das Datum muss im Format tt.mm.jjjj (also z.B. '02.08.2012' anstatt '2.8.2011') angegeben werden. Bei Ereignissen, die nur 1 Tag dauern, ist das Anfangs- und Enddatum dasselbe. Außerdem können in der Datei Kommentarzeilen eingetragen werden. Diese müssen mit einer Raute (#) beginnen.

Beispiel für eine solche Textdatei: #Umbau Seminargebäude Prüfung Mathematik,03.02.2011;03.02.2011 Prüfung Physik,06.03.2011,06.03.2011 Semesterferien,10.04.2011,07.06.2011

Die Tabellen mit den Kalenderblättern sind nach dem Anlegen "dumme" Tabellen ohne weitere Automatismen. Diese können dann nach Belieben verändert werden.

© Dipl.-Ing. Volker Kleppel www.cadwerk.com